# Einführung in L<sup>AT</sup>EX

### Sascha Frank

### SS 05

#### Zusammenfassung

Diese Einführung orientiert sich an den von mir im SS 05 gehalten LATEX Kursen. Der Aufbau weicht von der Themenreihenfolge innerhalb der Kurse leicht ab. Ziel ist es einen ersten groben Überblick zu erhalten und ist mehr für den Einstieg als für's Nachschlagen gedacht. Im Laufe der Versionen wird sich der Inhalt und die Menge sicher noch mehr als einmal ändern.

# Inhaltsverzeichnis

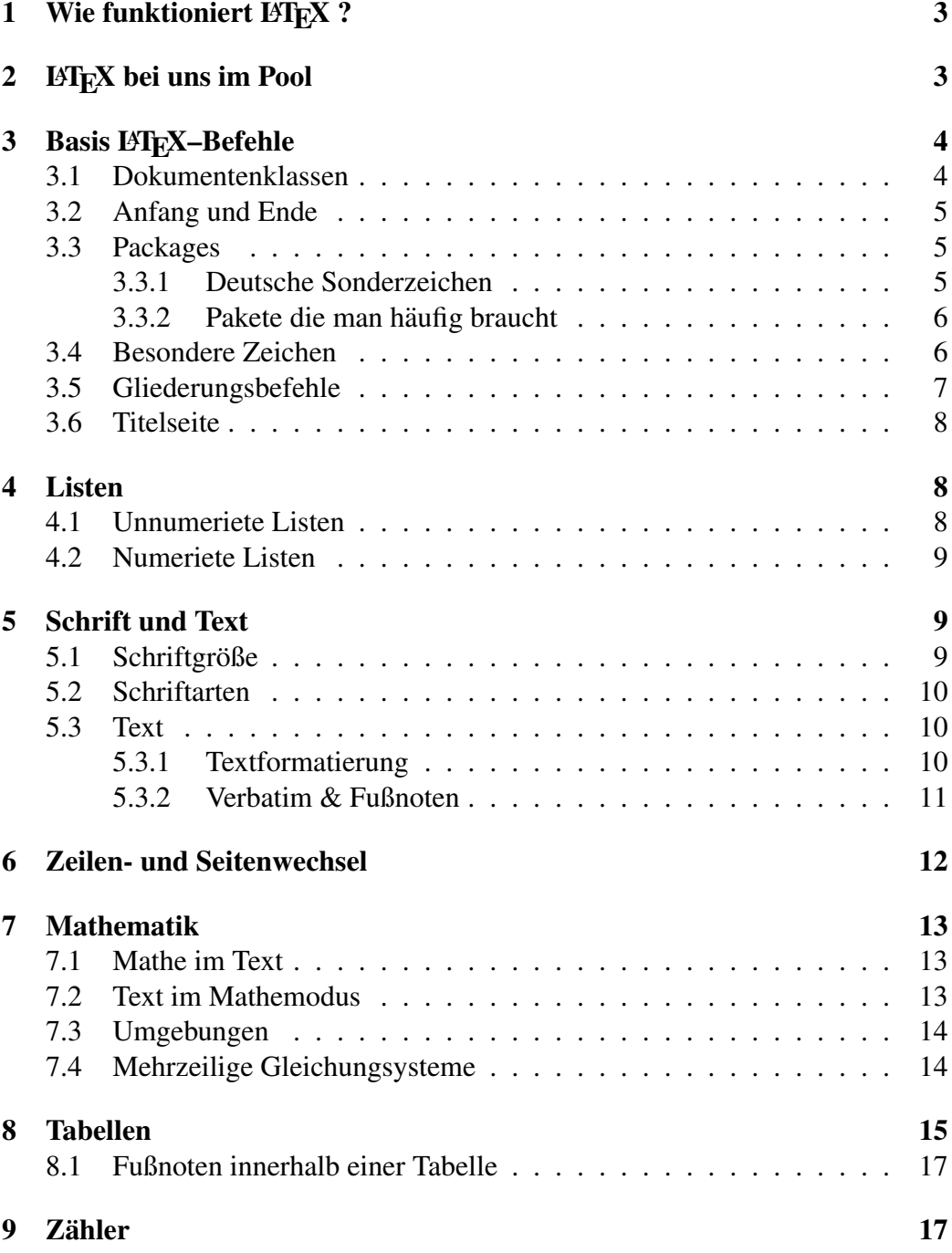

# 1 Wie funktioniert LAT<sub>EX</sub>?

- 1. Den Text mit einem beliebigen Editor erstellen z.B. test.tex
- 2. mit L<sup>AT</sup>EX<sup>ubersetzten und eine DVI-Datei erzeugen  $\rightarrow$  test.dvi</sup>
	- wenn man Verzeichnisse, Verweise usw. nutzt muß man muß man es mindestens 2 machen
	- bei übersetzen werden noch andere Datein erzeugt
- 3. das Ergebnis mit einem DVI-Anzeigeprogramm anschauen
- 4. in eine PostScript oder eine PDF umwandeln  $\rightarrow$  test.ps oder test.pdf

# 2 LAT<sub>E</sub>X bei uns im Pool

Im Pool stehen mehrer Editoren zur Verfügung um damit zu texen. Ich für meinen Teil bevorzuge dabei den XEmacs. Dort sind u.a. auch DVI-Viewer (xdvi), Ghost-View (gs) für PostScript( $*$ .ps) Dokumente, acroread bzw. xpdf für das Betrachten von PDF-Datein (\*.pdf), verfügbar. Ablauf:

- 1. mit XEmacs einen Quelltext erzeugen
- 2. Mit der Dateiendung .tex abspeichern
- 3. xterm offnen (ggf. in das Verzeichnis wechseln in die .tex Datei liegt) ¨
- 4. latex Datei.tex eingeben, dann wir eine DVI-Datei erzeugt
- 5. Sollen auch noch Verzeichnisse, Verweise usw. erzeugt werden: das ganze nochmal – mit der Zeit macht man es schon von alleine zweimal
- 6. Bei Fehlermeldungen: In der angegeben Zeile nach dem Fehler suchen Fehlermeldungen sind am Anfang sehr verwirrend, insbesondere wenn der eigentliche Fehler an einer ganz anderen Stelle, als der genannten ist.
- 7. mit xdvi Datei.dvi das Ergebnisse anschauen
- 8. Bis das gewünschte Ergebnis erzielt ist: Goto 4.
- 9. Wenn alles so aussieht wie man es will, mit dvips Datei.dvi eine ps Datei erzeugen

10. Die ps Datei kann mit gv Datei.ps betrachtet und ausgedruckt werden

Alternativ mit pdflatex:

- 1. mit XEmacs einen Quelltext erzeugen
- 2. Mit der Dateiendung .tex abspeichern
- 3. xterm offnen (ggf. in das Verzeichnis wechseln in die .tex Datei liegt) ¨
- 4. pdflatex Datei.tex machen, auch hier muß man es bei Verzeichnissen usw. zweimal laufen lassen
- 5. das Ergebniss mit xpdf Datei.pdf oder acroread Datei.pdf anschauen und drucken

# 3 Basis LAT<sub>E</sub>X-Befehle

### 3.1 Dokumentenklassen

Die jeweiligen Klassen sind eine Art "Dokumentenvorlage" und wird zu Beginn des Dokuments festgelegt. Sie bestimmt einen Teil des Aussehen, welche Befehle man nutzen kann usw..

Dabei ist zu beachten das jedes Dokument genau eine Dokumentenklasse einbindet. Es gibt vier Standardklassen:

- article für Aufsätze
- report wenn es etwas mehr wird
- book für Bücher
- letter, hier ist i.d.R. das amerikanische Format gemeint

Daneben gibt es zusätzliche Klassen:

- Für Vorträge: beamer
- Für dt. Briefe: dinbrief

Die Klassen können zudem noch Optionen besitzen:

- 12 pt für die Schriftgröße
- oneside für einseitigen Druck
- a4paper für das Papierformat

# 3.2 Anfang und Ende

Das eigentliche Dokument beginnt mit:

```
\begin{document}
```
und endet mit:

\end{document}

Läßt man diese Befehle weg oder vergißt sie, funktioniert das compilieren nicht.

#### Beispiel Nr.1 :

```
\documentclass[12pt,oneside,a4paper]{article}
\begin{document}
```
Beispiel f\"ur ein sehr kleines \LaTeX-Dokument

\end{document}

# 3.3 Packages

Pakete stellen zusatzliche Eigenschaften oder Makros(=Befehle) zur Verfügung bzw. ändern bestehende. Die Pakete werden vor dem Dokumentenbeginn aufgerufen mit:

```
\usepackage{paketname}
```
Auch bei Paketen kann man Optionen nutzen, das sieht dann so aus: \usepackage[paketoption]{paketname}

### 3.3.1 Deutsche Sonderzeichen

Um deutsche Sonderzeichen wie ä, ö, ü und ß verwenden zu können, bindet man vor dem Dokumentenbeginn das Paket german bzw. ngerman ein. Beispiel Nr.2 :

```
\documentclass[12pt,twoside,a4paper]{article}
\usepackage{german}
\begin{document}
Dann funktioniert das auch mit dt. Sonderzeichen wie:
\Upsilon"a, \Upsilon"o, \Upsilon"u und \ss .\\
\end{document}
```
Durch die Nutzung des Paketes german wird aus tabel of contens, dann ein *Inhaltsverzeichnis*.

Es gibt aber auch die Möglichkeit Sonderzeichen direkt zu tippen, was aber bei uns im Pool aufgrund der amerikanischen Tastaturen nicht funktioniert, aber an einer deutschen Tastatur.

```
\usepackage[german]{babel}
\usepackage[latin1]{inputenc}
```
#### 3.3.2 Pakete die man häufig braucht

Häufig genutzte Pakete sind

- (n)german deutsche Anpassung
- amsmath für mathematische Symbole
- graphicx um Grafiken einzubinden
- color für Fraben

Unter http://www.ctan.org/ stehen eine Menge von Paketen zum Download zur Verfügung.

### 3.4 Besondere Zeichen

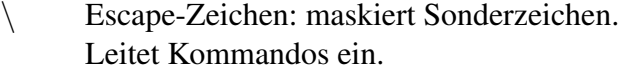

- { } umschließen Argumente, bilden Textblöcke, ...
- % Kommentarzeichen: Der Rest der Zeile wird ignoriert
- \$ umschließpaarweise mathematische Formel im Text
- ^<sub>-</sub> Hoch- und Tiefstellung im Mathemodus
- $&$  je nach Kontext Tabulator o.ä.
- Geschütztes Leerzeichen.

### 3.5 Gliederungsbefehle

Ein Dokument kann durch Überschriften und Unter-Überschriften gegliedert werden. Dabei stehen die folgenden Befehle zur Verfügung:

- \chapter{...} Kapitel nicht in article
- **\section Abschnitt**
- \subsection Unterabschnitt
- \paragraphAbsatz
- \subparagraph Unterabsatz
- \appendix Anhang

Das Inhaltsverzeichnis wird durch LATEX selbst mit dem Befehl \tableofcontents  $erstellar<sup>1</sup>$  Die einzelnen Überschriften werden in den Text getippt.

```
\chapter{Einleitung}
\section{Was ist \LaTeX ?}
bisschen Text
\subsection{\LaTeX f\"ur Linux }
noch mehr Text
\subsection{\LaTeX f\"ur Windows}
\chapter{Projekt}
neues Kapitel
....
\appendix
```
<sup>1</sup>Hierbei muß man zweilmal compilieren

#### 3.6 Titelseite

In L<sup>AT</sup>EX gibt es die Möglichkeit automatisch eine Titelseite erzeugen zu lassen. Dabei werden vor Dokumentenbegin die folgenden Befehle festgelegt:

- \title{...} Titel des Dokument
- \author{...} Autor des Dokument
- \date{...} Datum
	- $\date{\cdot}\tabcommand{\@model}{\textbf{def}} \text{heday} \neq \text{and}$
	- \date{6.12.2004} festgelegtes Datum
	- \date{ } kein Datum

Der Befehl \maketitle erzeugt dann die Titelseite. Die Klassen report und book machen jeweils eine extra Seite, ohne Seitennummer, für die Titelseite. Die Klasse article macht keine neue Seite für die Titelseite, und hat zudem noch eine Seitenzahl.

Der Befehl \maketitle darf erst hinter \begin{document} stehen.

```
\begin{document}
```
\maketitle

# 4 Listen

Mit LATEX lassen sich normale und nummerierte Listen erzeugen.

### 4.1 Unnumeriete Listen

```
\begin{itemize}
\item Ein Stichpunkt
\item Noch ein Stichpunkt
\end{itemize}
```
- Ein Stichpunkt
- Noch ein Stichpunkt

# 4.2 Numeriete Listen

```
\begin{enumerate}
\item Ein Stichpunkt
\item Noch ein Stichpunkt
\end{enumerate}
```
- 1. Ein Stichpunkt
- 2. Noch ein Stichpunkt

LATEX macht automatisch eine neue Zeile in der die Liste beginnt.

# 5 Schrift und Text

# 5.1 Schriftgröße

Von LATEX wird als Standardeinstellung eine Serifenschrift der Größe 10 pt benützt. Weie schon bei den Dokumentklassen erwäht kann man die Größe als Option ändern.

Spätere Änderungen im Dokument beziehen sich dann auf diese Einstellung. Mit folgenden Befehlen kann man innerhalb eines Dokumentes die Größe ändern:

```
normale Größe inormale Größe
\tiny{winzig} winzig
\small{klein} klein
\large{groß}<br>\Large{bisschen größer} bisschen größer
\Large{bisschen größer}
\huge{riesig} riesig}
\Huge{Riesig} Riesig}
Alternativ gibt es noch diese Variante:
normale Größe informale Größe
{\tiny winzig} winzig
{\small klein} klein
{\large groß}<br>{\Large bisschen größer} bisschen größer
{\Large bisschen größer}
{\huge riesig} riesig
 {\Huge Riesig} Riesig
```
### 5.2 Schriftarten

Neben der Größe läßt sich auch die Art der Schrift verändern: (Anmerkung: Ich benutze als Schrift times, d.h. meine "normale" Schrift ist nicht die Standard normale Schrift.)

```
normale Schrift normale Schrift
\textbf{Fettdruck} Fettdruck
\textit{Kursiv} Kursiv
\textrm{Serifenschrift} Serifenschrift das rm steht fur Roman ¨
\emph{Hervorgehoben} Hervorgehoben
\texttt{Maschienenschrift} Maschienschrift
```
Mit solchen Änderungen sollten in Texten sparsam umgegangen werden.

### 5.3 Text

#### 5.3.1 Textformatierung

```
\begin{flushleft}
Text kann links stehen
\end{flushleft}
```
### Text kann links stehen

\begin{flushright} Er kann aber auch rechts stehen. \end{flushright}

Er kann aber auch rechts stehen.

```
\begin{center}
Oder einfach in der Mitte.
\end{center}
\end{flushright}
```
Oder einfach in der Mitte.

#### 5.3.2 Verbatim & Fußnoten

Die Verbatimumgebung wird genuzt um Zeichen darzustellen, die innerhalb von LATEX geschutzt sind bzw. die so ausgeben werden sollen wie sie in der .tex Da- ¨ tei stehen. Ohne Verbatim wäre ist es nicht möglich mit L'FEX Dokumente zu erstellen die LATEX Befehle zeigen, da der Compiler versucht diese Befehle auszuwerten, was nicht gewollt ist. Es eignet sich für die Darstellung von Sourcecode. Dabei verwendet ich zusätzlich noch die small Umgebung da der Text innerhalb von Verbatim im Vergleich zum restlichen Text zu groß wirkt.

```
\begin{small}
\begin{verbatim}
\LaTeX
\end{verbatim}
\end{small}
```
\LaTeX

#### Fußnoten

Wieder etwas sinnfreier\footnote{bezogen auf unser Problem} Text.

Wieder etwas sinnfreier<sup>2</sup> Text.

Eine Fußnote<sup>3</sup> läßt sich durch \footnote{Text} in den Text schreiben. Fußnoten werden in L<sup>AT</sup>EX durchgehend mitgezählt.

<sup>2</sup>bezogen auf unser Problem

<sup>3</sup>Aber innerhalb von Tabellen macht man das anders

# 6 Zeilen- und Seitenwechsel

In Leerzeichen sieht \LaTeX \ nur das Trennen von einzelnen W\"ortern, dabei spielt es keine Rolle ob es ein Leerzeichen oder f\"unf sind.

In Leerzeichen sieht L<sup>AT</sup>EX nur das Trennen von einzelnen Wörtern, dabei spielt es keine Rolle ob es ein Leerzeichen oder fünf sind.

```
Wenn man einen Zeilenwechsel
haben will mu\ss \ man das extra angeben. Neben Leerzeichen und Zeilenwe
gibt es Abs\"atze.
```
Eine Leerzeile f\"uhrt zu einem neuen Absatz.

Wenn man einen Zeilenwechsel haben will muß man das extra angeben. Neben Leerzeichen und Zeilenwechsel, gibt es Absätze.

Eine Leerzeile führt zu einem neuen Absatz.

Durch den Befehl \noindent wird das Einrücken des Absatzes verhindert. In LATEX gibt es die folgenden Befehle mit denen Abstände, Zeilen- und Seitenumbruch erzwungen werden können:

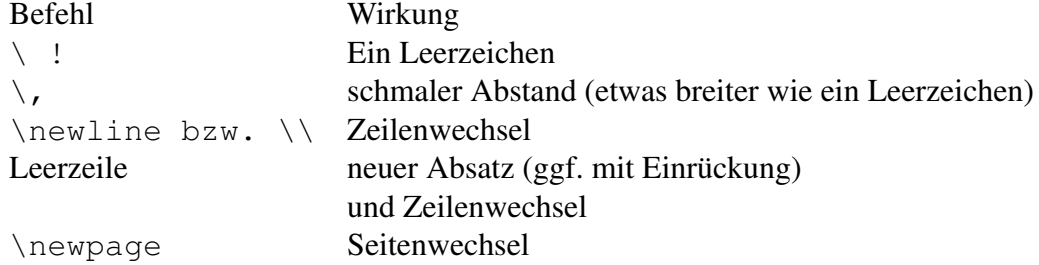

Innerhalb der Mathematikumgebung gibt es noch zusatzliche Abstandsbefehle: ¨

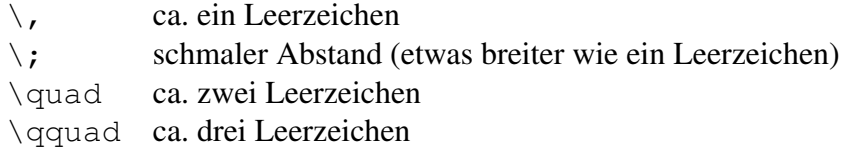

# 7 Mathematik

Der Bereich Mathematik und mathematische Formel ist einer der Gründe warum ich fast ausschließlich mit LATEX meine Dokumente erstelle.

#### 7.1 Mathe im Text

Innerhalb von Text wird durch ein \$ die Matheumgebung aufgemacht und durch ein weiteres \$ Zeichen geschlossen.

\dots \$\alpha\$ und \$\beta\$ sind die ersten zwei \dots

 $\ldots \alpha$  und  $\beta$  sind die ersten zwei ...

### 7.2 Text im Mathemodus

Innerhalb des Mathemodus werden Leerzeichen und Zeilenwechsel ignoriert. Die Buchstaben werden zusammengeschoben.

```
Seien $a,b \in \mathbb{R},
dann gilt (a+b)^{2} = a^{2} + 2ab + b^{2} $\\
\setminus \setminusBesser \\
\setminusSeien $a,b \in \mathbb{R},
\text{term}\, \dagger qilt}\, (a+b)^{2} = a^{2} + 2ab + b^{2}$\\
```
Seien  $a, b \in \mathbb{R}$ ,  $danngilt(a + b)^2 = a^2 + 2ab + b^2$ 

Besser

Seien  $a, b \in \mathbb{R}$ , dann gilt  $(a + b)^2 = a^2 + 2ab + b^2$ 

Der Befehl \textrm{} bewirkt, daß der Text in diesem Fall als times roman dargestellt wird. Der Befehl \text { } reicht für die Darstellung. Da ich times roman benütze, nehme ich halt \textrm{}.

Es empfiehlt sich vor und nach  $\text{Textrm}\{\ldots\}$  einen Abstand einzufügen.

### 7.3 Umgebungen

Bei Texten die zum überwiegenden Teil aus Formeln bestehen, gibt es spezielle Umgebungen. Hier sehen die Formeln dann auch noch ein Stück schöner aus als innernhalb der \$-Umgebung.

$$
\text{Sum}_{i=1}^{n} i = \frac{n(n+1)}{2} \quad \text{Sum}_{i=1}^{n} i = \frac{n(n+1)}{2}
$$
\n
$$
\begin{align*}\n\text{display that } \sum_{i=1}^{n} i = \frac{n(n+1)}{2} \quad \text{display that } \sum_{i=1}^{n} i = \frac{n(n+1)}{2} \quad \text{display that } \sum_{i=1}^{n} i = \frac{n(n+1)}{2}\n\end{align*}
$$

$$
\sum_{i=1}^{n} i = \frac{n(n+1)}{2}
$$

So werden Formeln durchnummeriert dargestellt:

\begin{equation}  $\sum_{i=1}^{n} i = \frac{n(n+1)}{2}$ \end{equation}

$$
\sum_{i=1}^{n} i = \frac{n(n+1)}{2} \tag{1}
$$

### 7.4 Mehrzeilige Gleichungsysteme

Für den Fall das mehrere Gleichung untereinander geschrieben werden, gibt es die eqnarray Umgebung.

```
\begin{eqnarray}
\frac{1}{a} &=& \frac{\frac{1}{2} + \frac{1}{2}}{a}\frac{1}{a} &=& \frac{0.5 + 0.5}{a}\end{eqnarray}
```

$$
\frac{1}{a} = \frac{\frac{1}{2} + \frac{1}{2}}{a} \tag{1}
$$

$$
\frac{1}{a} = \frac{0.5 + 0.5}{a}
$$
 (2)

Durch den Befehl \nonumber wird das Mitzählen einer Gleichung unterbunden:

```
\begin{eqnarray}
\frac{1}{a} &\equiv \frac{\frac{1}{2} + \frac{1}{2}}{a} \nonumber \ \iota\frac{1}{a} &=& frac{0.5 + 0.5}{a}\end{eqnarray}
```

$$
\frac{1}{a} = \frac{\frac{1}{2} + \frac{1}{2}}{a}
$$
\n
$$
\frac{1}{a} = \frac{0.5 + 0.5}{a}
$$
\n(1)

Der Befehl \setcounter{equation}{0} setzt Stand des Zählers der Gleichung auf null zurück.

# 8 Tabellen

Wie ich als in meinen Kursen sage:" Über Tabellen gibt es bei L<sup>AT</sup>EX so viel zu sagen, daß man ganze Bücher darüber schreiben kann, und es auch getan hat." Kurzum wie der bisherige Teil der Einführung kann dies, was hier steht nur als Einstieg in das Thema betrachtet werden.

```
\begin{tabular}{|l|c|r|p{1.5 cm}|}
\hline
left & center & right & Breite \\
l & c & r & p \\
\hline
\end{tabular}
   left \vert center \vert right \vert Breite
    l \mid c \mid r \mid pl linksbündig r rechtsbündig
c zentriert p feste Breite mit Zeilenumbruch
| senkrechte Linie \hline waagerechte Linie
```
Zu Beginn wird die Anzahl der Spalten und deren Ausrichtung festgelegt. Bei der Ausrichtung gibt es drei Möglichkeiten: links (l), mitte $(c)$  oder rechts $(r)$ . Die Einträge der Spalten werden in der Tabelle dann durch ein & Zeichen voneinander getrennt. Zwischen den Spalten wird durch | und ||, eine bzw. zwei vertiakle Linien gesetzt. Um horizontale Linien zwischen den Zeilen zu erzeugen gibt es den Befehl \hline.

Man kann noch mehr als nur gewöhnliche Tabellen wie diese:

```
\begin{tabular}{|c|c|c|}
\hline
A & B & C \\
\hline
1 \& 2 \& 3 \ \sqrt{1}\hline
 4 & 5 & 6 \\
\hline
\end{tabular}
```
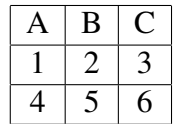

in LAT<sub>EX</sub> erzeugen.

Mit \multicolumn{Spaltenzahl}{Ausrichtung}{Inhalt der Spalte} gibt es die Möglichkeit, mehrere Spalten zu einer größeren Spalte zusammenzufassen.

```
\begin{tabular}{|c|c|c|l|r|}
\hline
\multicolumn{3}{|l|}{test} & A & B \\
\hline
1 & 2 & 3 & 4 & 5 \\
\hline
\end{tabular}
```
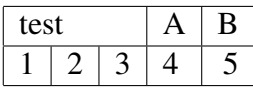

Hinweis: Fußnoten funktionieren innerhalb von Tabellen nicht wie innerhalb eines Textes.

### 8.1 Fußnoten innerhalb einer Tabelle

```
\usepackage{setspace}\usepackage{threeparttable}
\begin{threeparttable}
\begin{tabular}{|l|c|r|}
\hline
A & B & C \\
\hline
1 & 2 & 3 \tnote{1} \\
\hline
\end{tabular}
\begin{tablenotes}\footnotesize
\item[1] Prognose 2003
\end{tablenotes}
```
Der Befehl \tnote{...} "ersetzt \footnote{...}

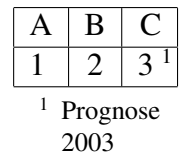

# 9 Zähler

LATEX zählt bei viele Umgebungen und Befehlen mit. Typische Standardzähler sind neben page, die Überschriften(vgl. S. 7).

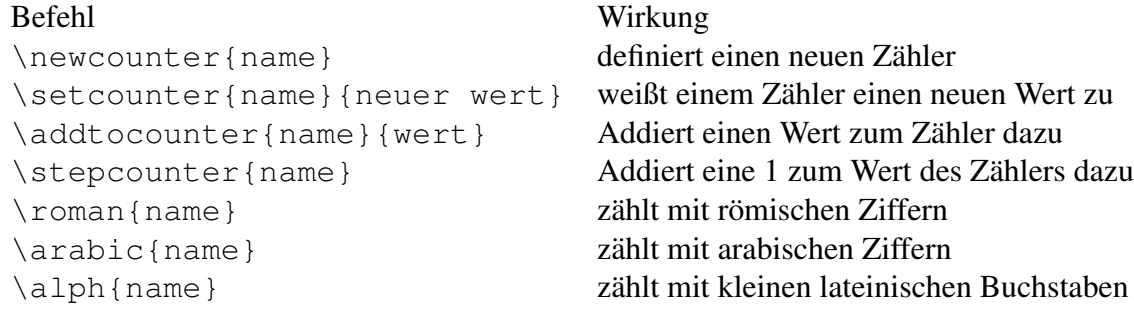